# **The Relation Between Gas Density and Star Formation Rate in the Spiral Galaxy M100**

**George J. Bendo and Rebecca Freestone Jodrell Bank Centre for Astrophysics, The University of Manchester 25 June 2019**

### **Overview**

The DS9 astronomical image viewing tool will be used to examine the relation between the rate at which stars are forming and the interstellar molecular gas used to create those stars in the spiral galaxy M100. An image of the 2.6 mm spectral line emission from carbon monoxide within the interstellar molecular gas will be used to measure molecular gas mass. Images of ultraviolet (226.7 nm) light from hot young stars and mid-infrared (24μm) light from interstellar dust in star forming regions will be used to determine the star formation rate. With measurements of these quantities from multiple regions within the galaxy, it will be possible to show the relation between gas mass and star formation rate.

### **General Astronomy Concepts**

Stars form out of interstellar molecular gas. The rate at which stars form is directly proportional to the amount of molecular gas that is available to make those stars. This is named the Kennicutt-Schmidt relation after the two people who first studied it. To show the relation exists, it is necessary to make measurements that can be used to calculate the mass of molecular gas present and the rate at which stars are forming.

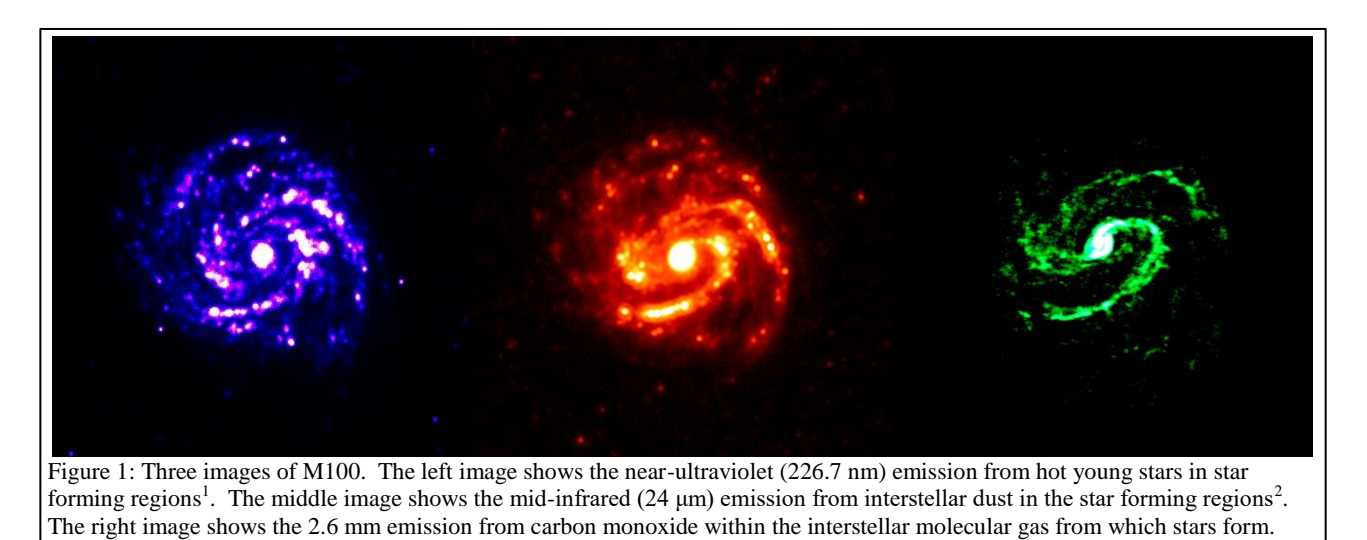

The primary molecule found in interstellar molecular gas is the hydrogen molecule  $(H_2)$ , which contains two hydrogen atoms. Because it is symmetric, it does not produce spectral line emission very easily, so it is not possible to identify molecular gas clouds in space by looking for molecular hydrogen spectral lines. The next most common molecule in the interstellar medium is carbon monoxide (CO). This produces multiple spectral lines that can be seen at millimetre and submillimetre wavelengths, and the amount of spectral line emission can be directly related to the density of the interstellar gas. The right-side panel in Figure 1 shows the image of CO spectral line emission at 2.6 mm (115 GHz) that will be used in this experiment. The image was produced by the Atacama Large Millimeter/submillimeter Array (ALMA).

When a group of stars form out of interstellar gas, the stars have a range of luminosities (the total energy radiated per unit time) and colours that follow a relation called the main sequence, which appears as a diagonal line from the upper left to lower right in Figure 2. The most luminous stars are also the bluest, the

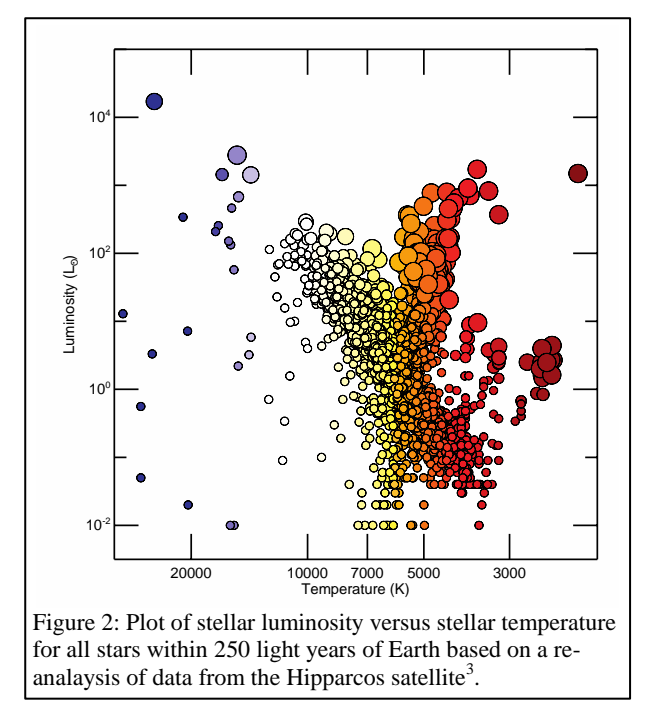

#### from the Galaxy Evolution Explorer

hottest, and the most massive. They also have very short lifespans; the largest only stay on the main sequence for a few million years before running out of hydrogen in their cores, which causes them to undergo a series of changes in which they first become red supergiant stars and then supernovae.

Since the blue main sequence stars have short lifespans, astronomers typically look for them to identify where stars are forming. While it is easy to identify individual blue stars within our Galaxy, it is difficult to separate the blue stars from the other stars in most other galaxies, even using the Hubble Space Telescope. Instead, astronomers look for signs that many hot young stars are present.

One of the ways to identify where stars are forming in other galaxies is to look for ultraviolet light, which is primarily produced by the hottest, bluest stars. The left-side panel in Figure 1 shows the ultraviolet (226.7 nm) image used for this experiment. This image comes

However, some of the ultraviolet light from these hot young stars does not escape the gas clouds that these stars formed from. Instead, the light is absorbed by interstellar dust. The dust then heats up to temperatures above 100 K and produces mid-infrared emission at wavelengths of 5-30 μm. While this means that the ultraviolet emission itself may not be directly related to the rate at which stars are forming, it is possible to use measurements of the infrared emission to correct measurements of the ultraviolet emission to account for the fraction of the light that was absorbed by interstellar dust. The mid-infrared (24 μm) image from the Spitzer Space Telescope that is used in this experiment is shown in the centre panel of Figure 1.

M100 is a well-studied face-on spiral galaxy where CO millimetre spectral line data, ultraviolet data, and mid-infrared data are all publicly available. By measuring the emission in these bands from multiple subregions within M100, it is possible to calculate star formation rates and corresponding molecular gas masses. These data can then be used to recreate the Kennicutt-Schmidt relation for this specific galaxy.

### **Additional Information: Units for Measuring Light**

The analysis in this experiment is based on data with units of Janskys (Jy). One Jy is equal to  $10^{-26}$  $W/m^2/Hz$ . This is a measurement of a quantity referred to as flux density  $(f_v)$ , which represents the amount of energy (*ΔE*) per time (*Δt*) observed within a given frequency range (*Δν*) that can be collected over a telescope area (*ΔA*), or

$$
f_{\nu} = \frac{\Delta E}{\Delta t \, \Delta A \, \Delta \nu}
$$

Sometimes measurements are reported as surface brightness  $(I_v)$ , which is the flux density spread over an area of the sky  $(\Delta \Omega)$ . This is given by the equation

$$
I_{\nu} = \frac{f_{\nu}}{\Delta \Omega} = \frac{\Delta E}{\Delta t \, \Delta A \, \Delta \nu \, \Delta \Omega}
$$

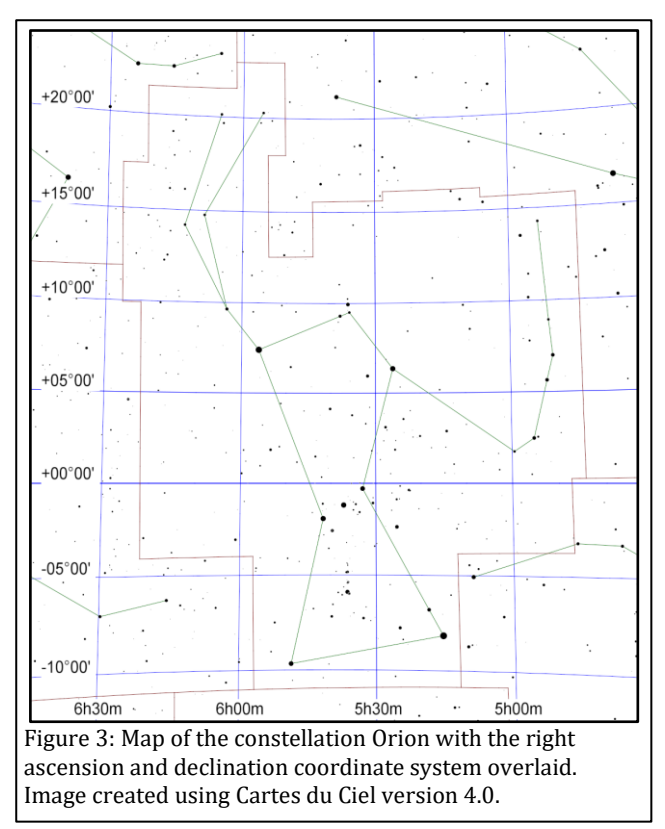

### **Additional Information: Coordinate Systems**

Astronomers use a coordinate system similar to the latitude and longitude system applied to Earth. The astronomical equivalent coordinates are called right ascension and declination. Right ascension is equivalent to longitude, and it is often measured in hours, minutes, and seconds with a range from 0 to 24 hours, with 60 minutes in an hour, and with 60 seconds in a minute. Sometimes, however, right ascension is measured in degrees instead (with 1 hour equivalent to 15 degrees). Declination is equivalent to latitude, and it is measured in degrees, minutes, and seconds, with 60 minutes in a degree and 60 seconds in a minute. Declination ranges from +90:00:00 (at the point directly above the Earth's North Pole) through 00:00:00 (the location directly above the Earth's equator) to -90:00:00 (at the point directly above the Earth's South Pole). See Figure 3 for an example of this coordinate system overlaid on the constellation Orion.

Lengths and distances in the sky are often measured in degrees, arcminutes, and arcseconds, with 60

arcminutes in 1 degree and 60 arcseconds in 1 arcminute. For reference, the Sun and Moon are both 0.5 degrees (or 30 arcminutes) across. The Andromeda Galaxy, which is the nearest spiral galaxy, and the Pleiades cluster of stars are both 3 degrees across.

Areas are often described as square versions of the angular measurements, such as square degrees  $(\text{deg}^2)$ , square arcseconds (arcsec<sup>2</sup>), and square radians or steradians (sr). Areas in radio data are often described in terms of the beam of telescope, which is the angular area that light from a point source is spread over in the final images. The ALMA data used in this experiment have a beam area of 10.78 arcsec<sup>2</sup>.

## **Preparation Procedure**

- 1. Download and install DS9 from the DS9 download page [\(http://ds9.si.edu/site/Download.html\)](http://ds9.si.edu/site/Download.html). This software is available for Windows, Mac, and Linux.
- 2. Download the ALMA data, which imaged the CO spectral line emission, from [https://bulk.cv.nrao.edu/almadata/sciver/M100Band3ACA/M100\\_Band3\\_DataComb\\_ReferenceImages](https://bulk.cv.nrao.edu/almadata/sciver/M100Band3ACA/M100_Band3_DataComb_ReferenceImages_5.1.tgz) [\\_5.1.tgz](https://bulk.cv.nrao.edu/almadata/sciver/M100Band3ACA/M100_Band3_DataComb_ReferenceImages_5.1.tgz) . If that does not work, go to<https://bulk.cv.nrao.edu/almadata/sciver/M100Band3ACA/> and download the file M100\_Band3\_DataComb\_ReferenceImages\_5.1.tgz. This is a file format called a gzipped tar file. It is a compressed file format that contains multiple files.
- 3. Follow one of the procedures below to extract the image from the tgz file.
	- a. On Windows computers, follow these steps.
		- i. Install either PeaZip [\(http://www.peazip.org/\)](http://www.peazip.org/) or 7-Zip [\(http://www.7-zip.org/\)](http://www.7-zip.org/).
		- ii. Open the M100\_Band3\_DataComb\_ReferenceImages\_5.1.tgz file using PeaZip or 7- Zip. Extract the files from the tgz file. This should produce a new file named M100\_Band3\_DataComb\_ReferenceImages\_5.1.tar. If the new file does not end in ".tar", add this to the end of the filename.
		- iii. Open M100\_Band3\_DataComb\_ReferenceImages\_5.1.tar in PeaZip or 7-Zip and extract the contents again.
		- iv. The above steps should have created a folder named M100\_Band3\_DataComb\_ReferenceImages\_5.1. Open this folder and then copy the

file named M100 Feather CO.image.mom0.pbcor.fits to a new folder where it is possible to save analysis results.

- b. On Mac computers, double-click on the downloaded tgz file to open it. Find the file named M100\_Feather\_CO.image.mom0.pbcor.fits and copy this to a folder where it is possible to save analysis results.
- 4. Download the following images from the NASA/IPAC Extragalctic Database (NED), a general astronomy image and data repository at<http://ned.ipac.caltech.edu/> .
	- a. Download the GALEX near-ultraviolet image from [http://ned.ipac.caltech.edu/uri/NED::Image/fits/2014ApJS..212...18B/NGC\\_4321\\_GALEX\\_NUV:b](http://ned.ipac.caltech.edu/uri/NED::Image/fits/2014ApJS..212...18B/NGC_4321_GALEX_NUV:bms2014) [ms2014](http://ned.ipac.caltech.edu/uri/NED::Image/fits/2014ApJS..212...18B/NGC_4321_GALEX_NUV:bms2014) . If the downloaded image does not end in ".fits", add this to the end of the filename. Move this to the same folder as M100\_Feather\_CO.image.mom0.pbcor.fits.
	- b. Download the Spitzer mid-infrared image from [http://ned.ipac.caltech.edu/uri/NED::Image/fits/2012MNRAS.423..197B/NGC\\_4321:I:MIPS24:bgm](http://ned.ipac.caltech.edu/uri/NED::Image/fits/2012MNRAS.423..197B/NGC_4321:I:MIPS24:bgm2012) [2012](http://ned.ipac.caltech.edu/uri/NED::Image/fits/2012MNRAS.423..197B/NGC_4321:I:MIPS24:bgm2012) . If the downloaded image does not end in ".fits", add this to the end of the filename. Move this to the same folder as M100\_Feather\_CO.image.mom0.pbcor.fits.

### **Measurement Procedure**

- 1. Start DS9.
- 2. Under "File" in either the menu or the button bar, click on "Open". Find and then open the CO spectral line image (M100 Feather CO.image.mom0.pbcor.fits).
- 3. Under "Scale", select "log". This will change the way the image values are displayed on the computer screen.
- 4. If it is necessary to change the brightness and contrast of the image to see the galaxy better, first move the cursor to the image window, then hold down the right mouse button (or, on a Mac laptop, hold down the mouse button and the cmd key at the same time), and then move the cursor either up and down or side to side in the window. Do this until both spiral arms are visible but without making them look completely white. The result should look similar to Figure 4.

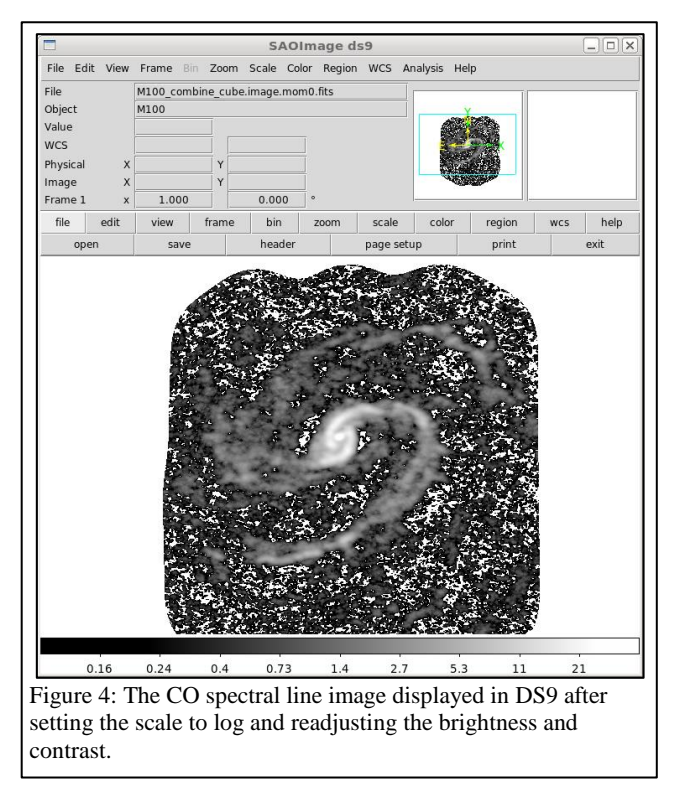

- 5. As an additional option, change the colours by clicking on an alternate scheme under "Color" in the menu or button bar. (It may be necessary to repeat step 4 after doing this.)
- 6. To zoom in or out, either use the scroll wheel on the mouse or go to "Zoom" in the menu or button bar and select one of the options.
- 7. Under "Edit" in either the menu or button bar, click on "region".
- 8. Left click on the image to draw a circle. When this region is selected, it will have four small squares around it. Move the circle so that it is centred on a bright source, preferably a point-like source or a bright segment of one of the spiral arms. This can be done by clicking on the circle with the left mouse button and, while holding the left mouse button down, dragging the circle across the image. Alternately, use the arrow keys. See Figure 5 for an example.
- 9. Double click on the circle, which will open a new window labelled "Circle". See Figure 6 for an example.
- 10. Click on the drop-down menu to the right of the row of boxes listing the centre of the circle. If check marks are not visible next to "WCS" and "fk5", click on these options. After doing this, record the coordinates of the circle.
- 11. Click on the drop-down menu to the right of the row of boxes listing the radius of the circle. If check marks are not visible next to "WCS" and "arcsec", click on these options. After this, set the radius of the circle to 10 arcseconds.
- 12. Under "Analysis" in the menu, select "Statistics". This will open a new window. Record the number listed under sum as the CO spectral line emission for the region.
- 13. Repeat steps 8-12 to measure the emission from at least 20 regions within the galaxy that have the same size and that cover CO spectral line emission. Draw a new region each time rather than moving the existing region. The result should look similar to Figure 7.
- 14. Under "Region" in either the menu or button bar of the main DS9 window, click on "Save Regions". In the next dialog window that appears, give the region file a name and click "Save". In the second dialog window that appears, make sure that the format is set to "ds9" and the coordinate system is set to "fk5" and click "OK".
- 15. Repeat steps 2-6 to open and display the midinfrared image (NGC\_4321:I:MIPS24:bgm2012.fits).
- 16. Under "Region" in the main DS9 window, click on "Load Regions". Load the region file that was saved in step 14. (If a dialogue box appears, just click "OK".)
- 17. Repeat steps 9 and 12 to measure the midinfrared emission from each target region. Record the mid-infrared measurement for each region next to the corresponding CO line measurement for the region.
- 18. Repeat steps 2-6 to open and display the nearultraviolet image (NGC\_4321\_GALEX\_NUV:bms2014.fits).

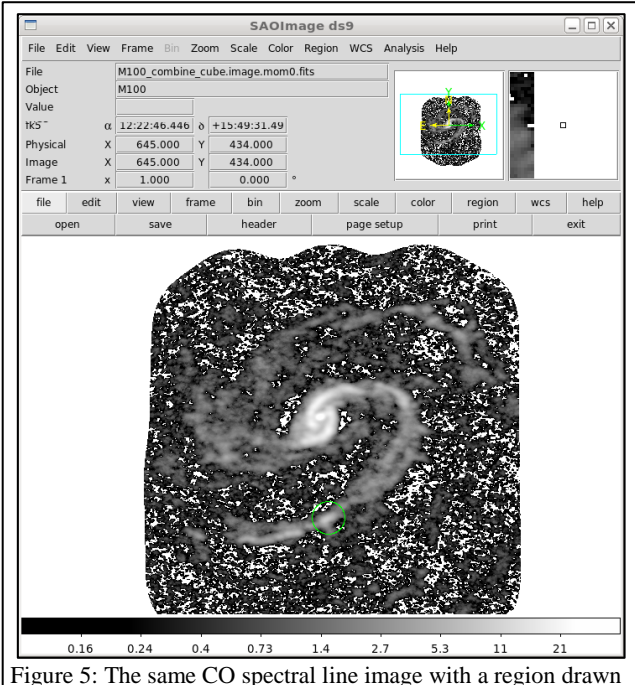

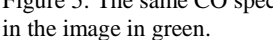

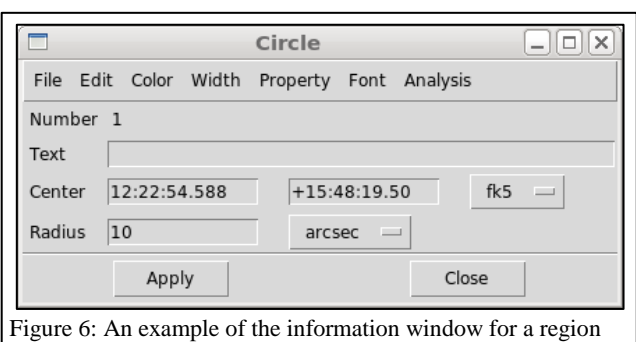

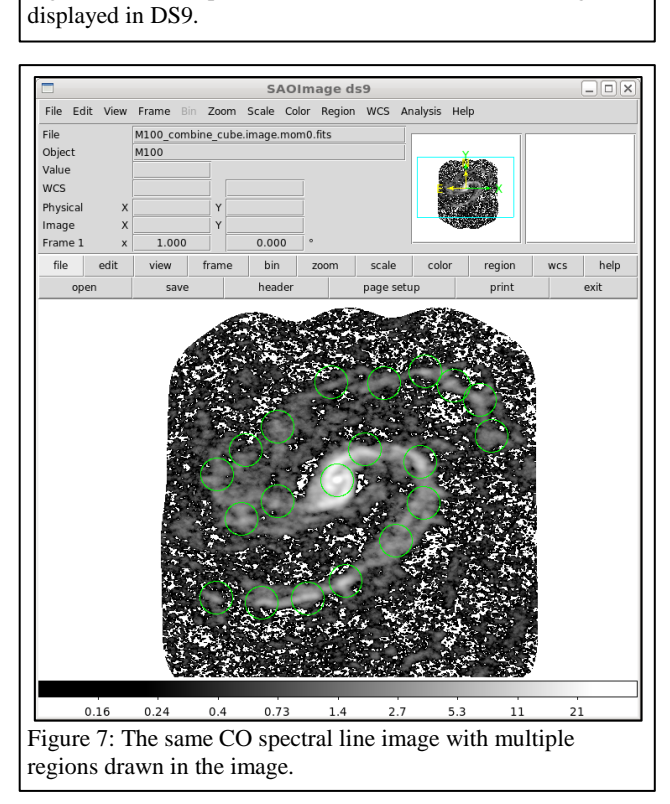

- 19. Under "Region" in the main DS9 window, click on "Load Regions". Load the region file that was saved in step 14. (If a dialogue box appears, just click "OK".)
- 20. Repeat steps 9 and 12 to measure the near-ultraviolet emission from each target region. Record the nearultraviolet measurement for each region next to the corresponding CO line and mid-infrared measurements for the region.
- 21. Repeat steps 8-12 for 10 regions of blank sky in the near-ultraviolet image that are outside the galaxy. These measurements represent the background. (This step only needs to be applied to the nearultraviolet image because the background was already subtracted from the CO spectral line and midinfrared images.)

### **Numerical Analysis Procedure**

- 1. For the near-ultraviolet image, calculate the mean of the measurements within the background regions.
- 2. For each target region in the near-ultraviolet image, subtract the mean background measurement.
- 3. The GALEX near-ultraviolet data units are counts per second. Convert the numbers to Janskys (Jy) by multiplying them by  $3.365 \times 10^{-5}$ .
- 4. The Spitzer mid-infrared data are in units megaJanskys per steradian (MJy/sr), and the pixel are normally 1.5 arcseconds (or  $7.27 \times 10^{-6}$  radians) wide. Convert the mid-infrared measurements to Jansky by multiplying by  $5.29 \times 10^{-5}$ .
- 5. Use the near-ultraviolet and mid-infrared data to calculate star formation rates. These rates are usually expressed in units of solar masses formed per year, or  $M_{\odot}/yr$ . One solar mass is equivalent to the mass of the Sun, or  $1.99 \times 10^{30}$  kg. The star formation rate (*SFR*) for the individual regions can be calculated in in  $\rm M_{\odot}$ /yr using

$$
\Sigma_{SFR} = \left[0.106 \frac{\text{M}_{\odot}/\text{yr}}{\text{Jy}\,\text{Mpc}^2}\right] [f_v(NUV) + 0.0213 f_v(MIR)]D^2.
$$

This is a simplified version of multiple other conversion equations<sup>4</sup> where  $f_v(NUV)$  is the nearultraviolet flux density in Janskys, *fν(MIR)* is the mid-infrared flux density in Janskys, and *D* is the distance in megaparsecs. Megaparsecs are commonly used to measure distances to galaxies; 1 megaparsec is equal to 10<sup>6</sup> parsecs and 1 parsec is equal to 3.26 light years. The distance to M100 is  $15.2 \text{ Mpc}^5$ .

- 6. The ALMA CO spectral line data are in units of Jy/beam km/s, an alternate measurement of the amount of electromagnetic radiation observed per angular area on the sky. Convert the CO measurements to Jy/arcsec<sup>2</sup> km/s by dividing by the beam area (10.78 arcsec<sup>2</sup>). Next, convert the measurements to Jy km/s by multiplying by the pixel area, which is  $0.25$  arcsec<sup>2</sup>.
- 7. Calculate the molecular gas mass (*MMol Gas*) in solar masses using

$$
M_{Mol\, Gas} = \left[7860 \frac{\text{M}_{\odot}}{\text{Jy km/s Mpc}^2}\right] I D^2
$$

where I is the measurement from the CO spectral line image in Jy km/s and *D* is the distance in megaparsecs. This equation is a simplified version based on conversion equations from two references<sup>6,7</sup>.

8. Calculate the base-10 logarithms of the star formation rate and the molecular gas mass. After doing this, create a plot with the logarithm of the molecular gas mass for each region on the x-axis and the corresponding logarithm of the star formation mass for each region on the y-axis. This is the final result of this experiment.

#### **Discussion Questions**

- 1. When viewing the near-ultraviolet and mid-infrared images, how do they look similar? How do they look different? Are any regions visible in the near-ultraviolet image that are not seen in the midinfrared image or vice-versa?
- 2. When viewing the CO spectral line image, how does it look similar to the near-ultraviolet and midinfrared images? How does it look different?
- 3. In the plot of star formation surface density versus molecular gas surface density, do the data look like they follow a linear relation?
	- a. If they are not related, is there anything about the appearance of the images that indicates why they appear unrelated?
	- b. If most of the data follow a linear relation but one of the data points does not fall on the relation, try to identify what is special about the region where that measurement was made.

#### **Acknowledgments**

This script has made use of the NASA/IPAC Extragalactic Database (NED), which is operated by the Jet Propulsion Laboratory, California Institute of Technology, under contract with the National Aeronautics and Space Administration.

### **References**

<sup>1</sup> Brown M. J. I. et al., *An Atlas of Galaxy Spectral Energy Distributions from the Ultraviolet to the Midinfrared*, 2014, *Astrophysical Journal Supplement Series*, 212, 18

<sup>2</sup> Bendo G. J. et al., *MIPS 24-160 µm photometry for the Herschel-SPIRE Local Galaxies Guaranteed Time Programs*, 2012, *Monthly Notices of the Royal Astronomical Society*, 423, 167

<sup>3</sup> McDonald I. et al., *Fundamental parameters and infrared excesses of Hipparcos stars*, 2012, *Monthly Notices of the Royal Astronomical Society*, 427, 343

<sup>4</sup> Kennicutt R. C., Evans N. J., *Star Formation in the Milky Way and Nearby Galaxies*, 2012, *Annual Reviews of Astronomy & Astrophysics*, 50, 531

5 Freedman W. L. et al., *Final Results from the Hubble Space Telescope Key Project to Measure the Hubble Constant*, 2001, *Astrophysical Journal*, 553, 47

<sup>6</sup> Kenney J. D. P., Young J. S., *The effects of environment on the molecular and atomic gas properties of large Virgo cluster spirals*, 1989, *Astrophysical Journal*, 344, 171

<sup>7</sup> Bolatto A. D., Wolfire M., Leroy A. K., 2013, *The CO-to-H<sup>2</sup> Conversion Factor*, *Annual Reviews of Astronomy & Astrophysics*, 51, 207